## **HOWTO: Saving Files with Citrix Workspace App**

607 Faye Buckley November 30, 2022 Citrix, Working with Files

## **Working With Files Using Citrix Workspace:**

CCIT provides every user with 10 GBs of network storage, referred to as the U: drive or home directory. Citrix automatically maps your U: drive, or gives you direct access to your U: drive from your Windows Explorer window, when you are connected and is the default save location. When using Quick Access folders like Desktop, Documents, Downloads, and Pictures, they are redirected to your U: drive and will be available whenever you log into Citrix. These are outlined in orange in the image below. This is recommended for increased performance and to ensure your work is backed up.

But, if you would like to save or open files on your local computer (not your network U: drive), navigate to the local disk with your computers name in parentheses. For example: Local Disk (C: on Matt-Laptop). These are outlined in purple in the image below.

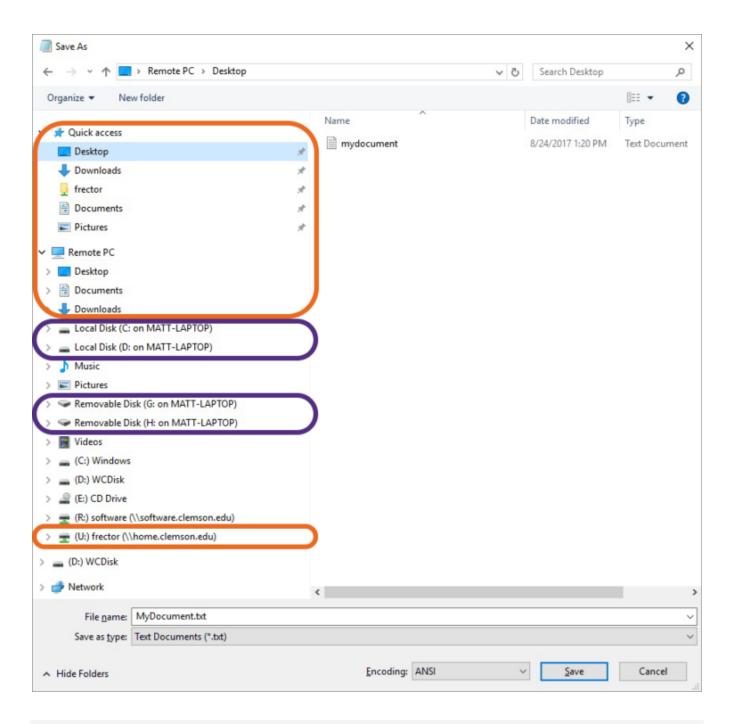

Online URL: <a href="https://hdkb.clemson.edu/phpkb/article.php?id=607">https://hdkb.clemson.edu/phpkb/article.php?id=607</a>